# **AIDE-MEMOIRE ET PLANIFICATION DE LA MISE A NIVEAU VERS ADOBE EXPERIENCE MANAGER FORMS ON JEE**

## **Informations juridiques**

Pour les informations juridiques, voir [http://help.adobe.com/fr\\_FR/legalnotices/index.html](http://help.adobe.com/fr_FR/legalnotices/index.html).

# **Sommaire**

#### **[Chapitre 1 : Présentation de la mise à niveau](#page-3-0)**

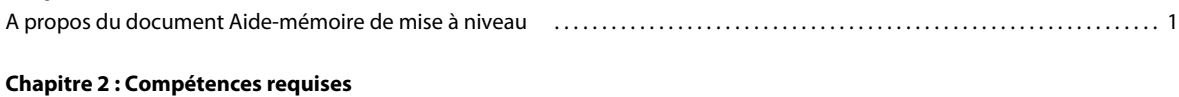

[Vérification et modification des flux de travaux . . . . . . . . . . . . . . . . . . . . . . . . . . . . . . . . . . . . . . . . . . . . . . . . . . . . . . . . . . . . . . . . . . . . . . . . 19](#page-21-0)

## **[Chapitre 3 : Flux de travaux de la mise à niveau](#page-5-0)** [Vérifications de compatibilité . . . . . . . . . . . . . . . . . . . . . . . . . . . . . . . . . . . . . . . . . . . . . . . . . . . . . . . . . . . . . . . . . . . . . . . . . . . . . . . . . . . . . . . . . . 3](#page-5-1) [Analyses préalables à la mise à niveau . . . . . . . . . . . . . . . . . . . . . . . . . . . . . . . . . . . . . . . . . . . . . . . . . . . . . . . . . . . . . . . . . . . . . . . . . . . . . . . . . . 8](#page-10-0) [Exécution de la mise à niveau . . . . . . . . . . . . . . . . . . . . . . . . . . . . . . . . . . . . . . . . . . . . . . . . . . . . . . . . . . . . . . . . . . . . . . . . . . . . . . . . . . . . . . . . . 16](#page-18-0) [Validation après la mise à niveau . . . . . . . . . . . . . . . . . . . . . . . . . . . . . . . . . . . . . . . . . . . . . . . . . . . . . . . . . . . . . . . . . . . . . . . . . . . . . . . . . . . . . . 16](#page-18-1)

# <span id="page-3-0"></span>**Chapitre 1 : Présentation de la mise à niveau**

Un projet de mise à niveau est requis lors de la mise à niveau de Adobe LiveCycle ES4 SP1 vers les formulaires Adobe Experience Manager (AEM) sur JEE. Outre la protection de votre investissement dans le développement de formulaires, processus et applications, la mise à niveau vers AEM forms on JEE vous permet de profiter de plusieurs nouvelles fonctionnalités.

Les modifications apportées par la mise sont limitées au niveau intermédiaire de votre infrastructure d'entreprise. Cela permet de minimiser les perturbations pour votre infrastructure d'entreprise et d'autres applications personnalisées. Pour plus d'informations, voir [« Prise en charge des compatibilités de l'infrastructure logicielle » à la page 4](#page-6-0).

Le projet de mise à niveau comprend des tâches allant de l'inspection de votre environnement LiveCycle ES4 SP1 existant à la validation finale de l'environnement mis à niveau. Les tâches doivent être réalisées par du personnel doté de compétences spécifiques, comme décrit dans la section [« Compétences requises » à la page 2.](#page-4-1)

Après la mise à niveau d'AEM forms on JEE, vous devez effectuer des tests de vérification et d'acceptation de l'utilisateur pour vous assurer que les formulaires, les processus et les applications continuent de s'exécuter et de fonctionner comme prévu. La mise à niveau vers AEM forms on JEE est conçue pour fournir une expérience automatisée avec un minimum de tâches manuelles.

## <span id="page-3-1"></span>**A propos du document Aide-mémoire de mise à niveau**

Ce guide décrit les analyses, les tâches de vérification et les contrôles de validation qui doivent être effectués pour assurer une mise à niveau réussie d'AEM forms on JEE. L'aide-mémoire contient les tâches qui constituent diverses étapes de mise à niveau.

**Elément** Elément pour lequel les tâches de vérification ou les contrôles de validation doivent être effectués.

**Action** Action à effectuer pour la vérification ou la tâche.

**Point d'échec :** Condition ou état pouvant représenter un blocage et vous empêcher de poursuivre la mise à niveau.

**Informations complémentaires** Informations pouvant vous aider à effectuer une action ou à résoudre un point d'échec.

# <span id="page-4-1"></span><span id="page-4-0"></span>**Chapitre 2 : Compétences requises**

Créer une équipe avec du personnel possédant les compétences requises est la première étape lors de la mise à niveau. Les membres de l'équipe, en fonction de leurs compétences, effectuent des tâches spécifiques à différents stades de la mise à niveau.

Le personnel responsable de la mise à niveau doit se composer de membres avec les ensembles de compétences suivants pour effectuer une mise à niveau réussie vers AEM forms on JEE.

- Installation et administration des serveurs d'applications, des bases de données et des systèmes d'exploitation, ceux qui exécutent actuellement AEM forms on JEE en particulier. Ces ensembles de compétences sont nécessaires pour l'analyse de votre infrastructure d'entreprise avant la mise à niveau, au cours des [« Analyses préalables à la mise à](#page-10-1)  [niveau » à la page 8](#page-10-1).
- Installation et administration d'AEM forms on JEE. Ces compétences sont nécessaires pour l'exécution de la mise à niveau lors de l'étape [« Exécution de la mise à niveau » à la page 16](#page-18-2).
- Gestion et développement des applications, processus et autres artefacts (formulaires, bibliothèques tierce, etc.) pour AEM forms on JEE. Ces ensembles de compétences sont nécessaires pour la vérification de votre installation d'AEM forms on JEE et de votre infrastructure d'entreprise après la mise à niveau lors de l'étape [« Validation après](#page-18-3)  [la mise à niveau » à la page 16.](#page-18-3)
- Utilisateurs finaux pour tester le système mis à niveau et les interfaces utilisateurs.

# <span id="page-5-0"></span>**Chapitre 3 : Flux de travaux de la mise à niveau**

Le personnel directement responsable de la mise à niveau doit effectuer toutes les tâches définies pour les différentes étapes de mise à niveau dans l'ordre :

- **1** Vérifications de compatibilité et prise de décision concernant la mise à niveau
- **2** Analyses préalables à la mise à niveau
- **3** Exécution de la mise à niveau
- **4** Validation après la mise à niveau
- **5** Vérification et modification du flux de travaux

## <span id="page-5-1"></span>**Vérifications de compatibilité**

Le personnel responsable de la mise à niveau doit d'abord inspecter l'environnement LiveCycle ES4 SP1 existant pour déterminer si l'infrastructure logicielle est toujours prise en charge par AEM forms on JEE. Les résultats de l'étude permettent d'évaluer l'effort nécessaire pour effectuer la mise à jour et de déterminer le chemin de mise à niveau.

Lorsque vous effectuez une mise à niveau depuis LiveCycle ES4 SP1, deux scénarios influencent la façon dont vous pouvez effectuer la mise à niveau vers AEM forms on JEE.

**Mise à niveau statique :** si vous choisissez d'effectuer la mise à niveau vers AEM forms on JEE à l'aide de l'instance de serveur d'applications existantes, on parle d'une mise à niveau statique. Par exemple, utilisation continue d'une instance de WebSphere 8.5 depuis LiveCycle ES4 SP1 vers AEM forms on JEE qui a installé les Fix Packs nécessaires.

L'utilisation d'une même instance de serveur d'applications implique que les modifications ne doivent pas concerner le système d'exploitation ou le serveur.

**Mise à niveau dynamique** : les scénarios suivants sont considérés comme une mise à niveau dynamique :

- **Changement d'ordinateurs** : si vous changez votre serveur qui exécute votre installation existante de LifeCycle pour une nouvelle machine lors de la mise à niveau d'AEM forms on JEE.
- **Mise à niveau du serveur d'applications** : si vous effectuez une mise à niveau de votre serveur d'applications avec une version majeure. Par exemple, la mise à niveau de WebSphere 6.1 vers WebSphere 7.0.
- **Migration du serveur d'applications** : si vous effectuez une migration depuis un serveur d'applications 32 bits vers une variante 64 bits. Par exemple, le passage d'un serveur d'applications JBoss 32 bits à un serveur d'applications JBoss 64 bits.

*Remarque : Vous ne pouvez pas effectuer de mise à niveau si vous modifiez le serveur d'applications, le système d'exploitation ou la base de données ; cette opération est considérée comme une nouvelle installation. Par exemple, si vous passez de WebLogic à JBoss pour votre serveur d'applications.*

## <span id="page-6-0"></span>**Prise en charge des compatibilités de l'infrastructure logicielle**

Certaines plateformes prises en charge avec LiveCycle ES4 SP1 continuent d'être prises en charge dans AEM forms on JEE. Toutefois, AEM forms on JEE prend en charge les versions plus récentes de tous les logiciels, vous devez donc effectuer la mise à niveau ou utiliser des versions prises en charge de tous les logiciels.

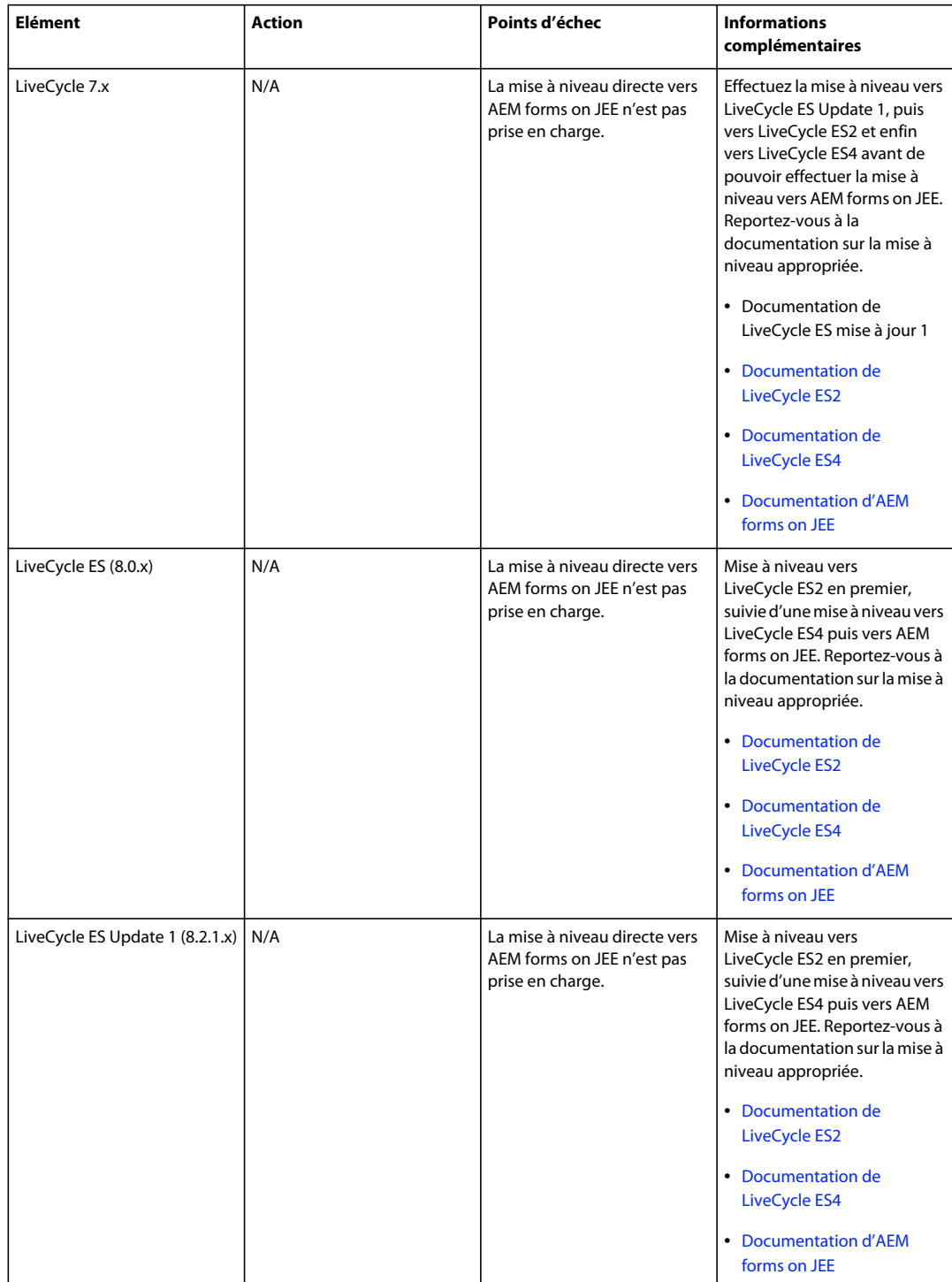

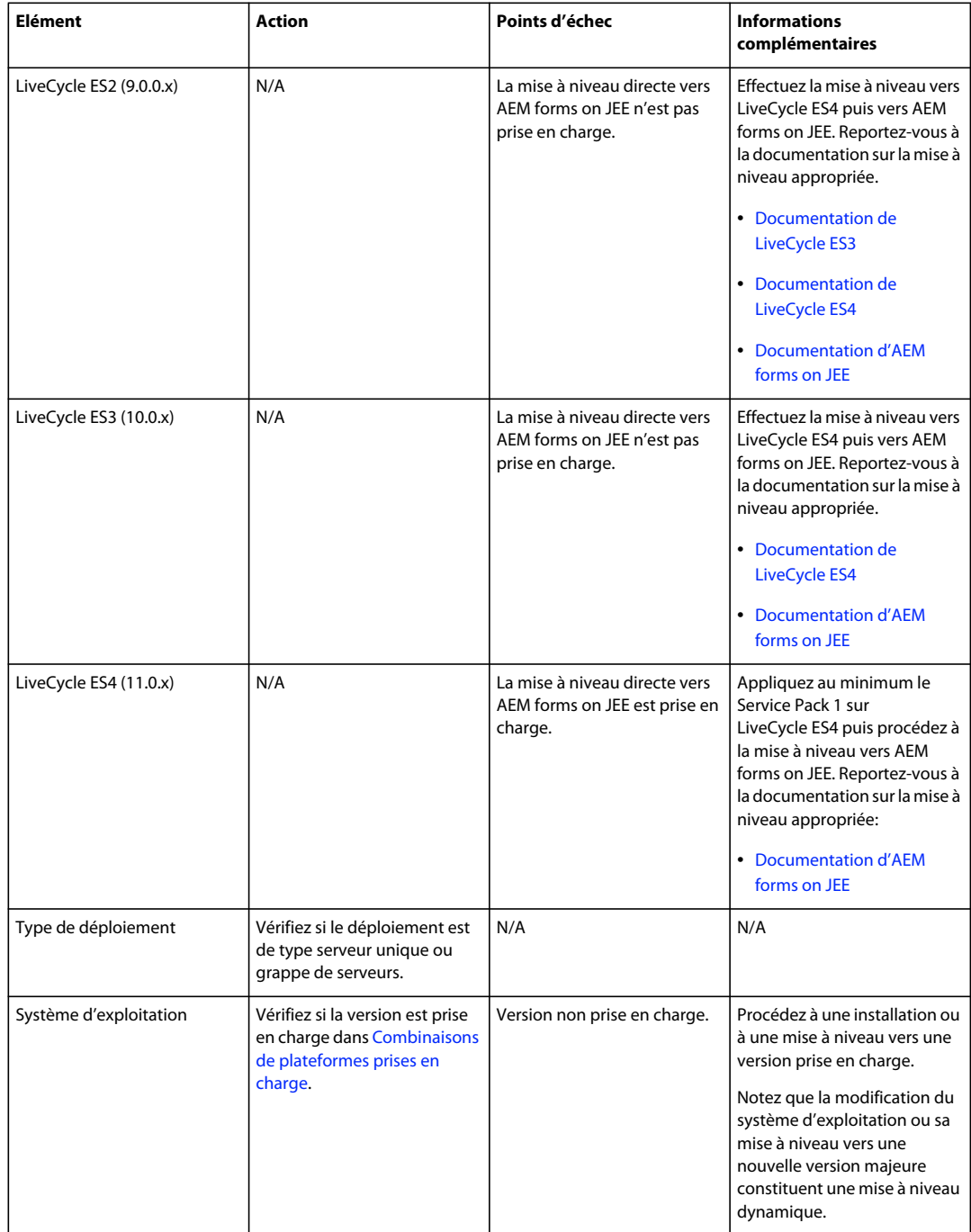

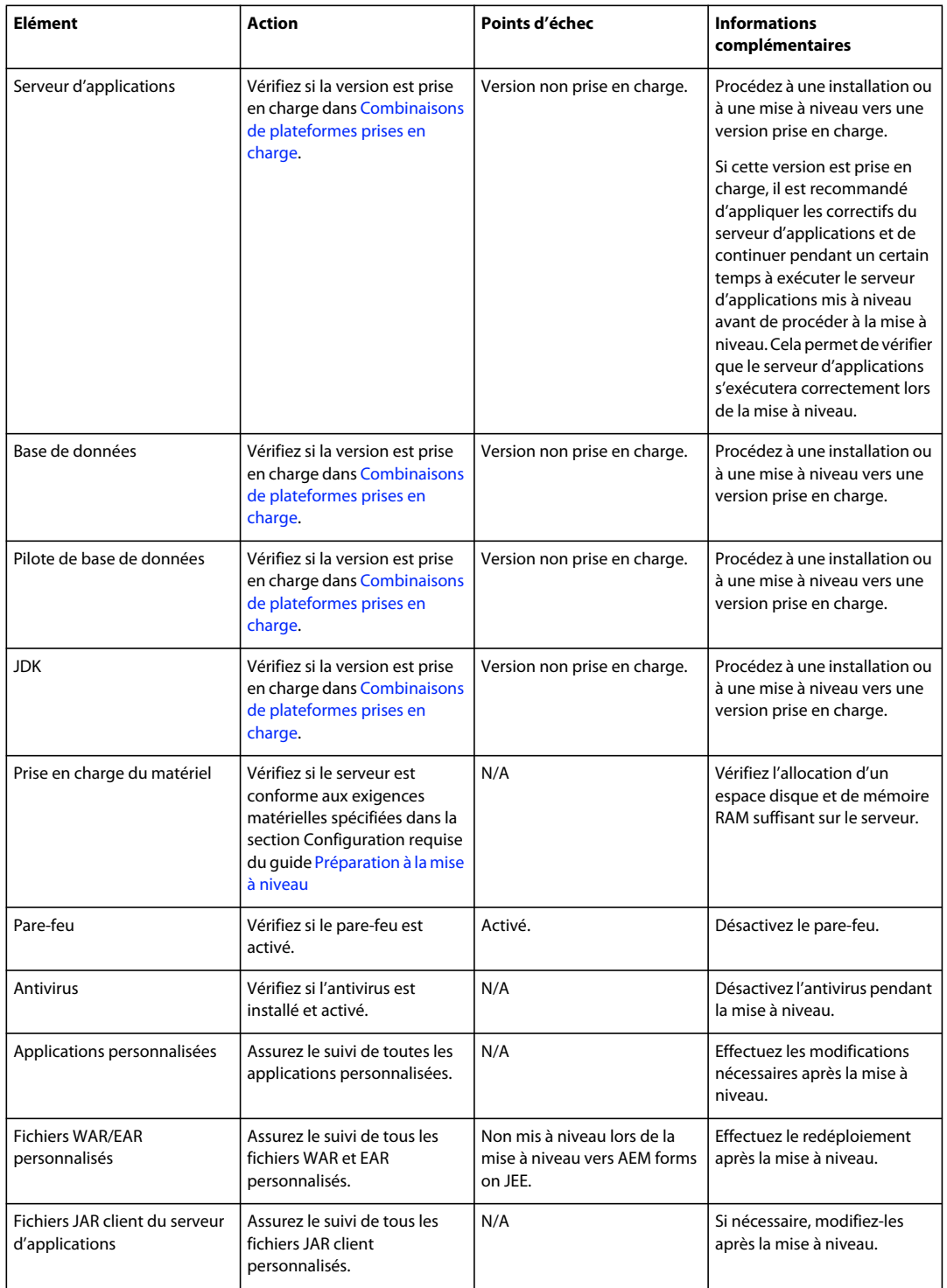

## **Compatibilité des applications côté client**

Il est nécessaire de s'assurer que vos applications côté client sont mises à niveau vers les versions prises en charge pour garantir que les interfaces utilisateurs d'AEM forms on JEE continuent d'être opérationnelles.

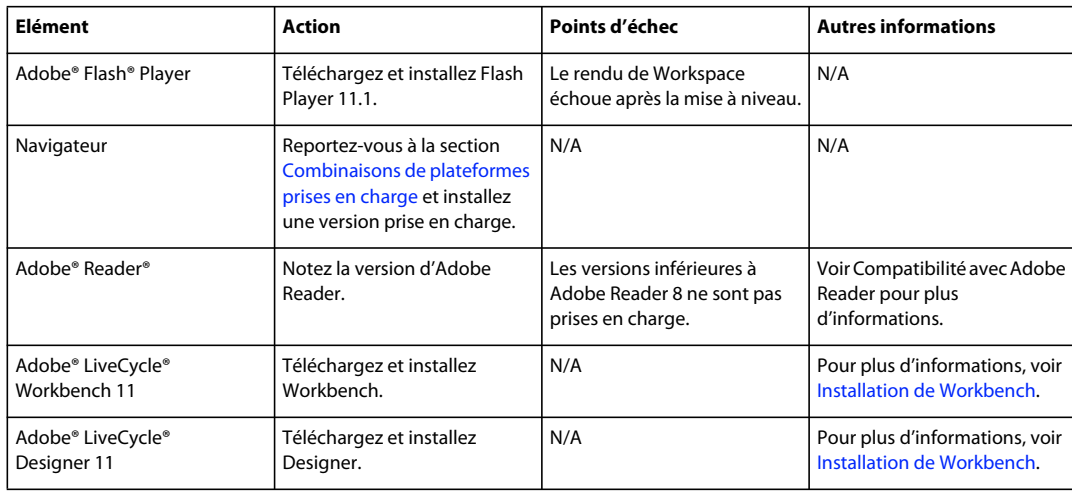

## **Compatibilité des données, des processus et des API**

Sur le serveur, les données de processus et les informations de configuration sont migrées automatiquement de sorte qu'elles soient disponibles pour AEM forms on JEE. Par exemple, les anciennes données de processus restent disponibles, afin que les utilisateurs puissent exécuter des requêtes lors de la mise à niveau. Les informations de configuration de l'installation existante de LiveCycle ES4 SP1, qui sont requises par AEM forms on JEE, sont migrées. Les modifications apportées au schéma sont également gérées automatiquement lors de la mise à niveau.

Les processus qui sont développés dans LiveCycle ES4 ou mis à jour vers LiveCycle ES4 s'exécutent en tant que processus natifs dans AEM forms on JEE. Les processus de longue durée reprennent leur exécution après la mise à niveau. Pour les processus migrés depuis un système LiveCycle ES4 SP1 existant, les utilisateurs finaux peuvent toujours se connecter à l'espace de travail et voir les processus dans l'état dans lequel ils les ont laissés. La plupart des API utilisées avec LiveCycle ES4 SP1 sont compatibles avec AEM forms on JEE.

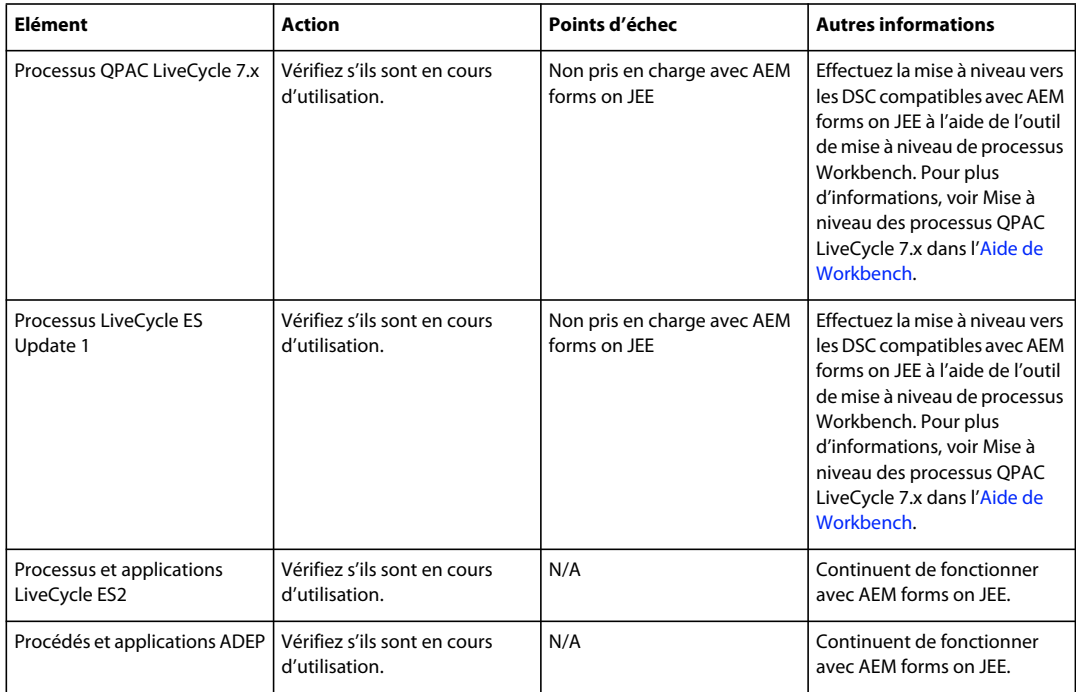

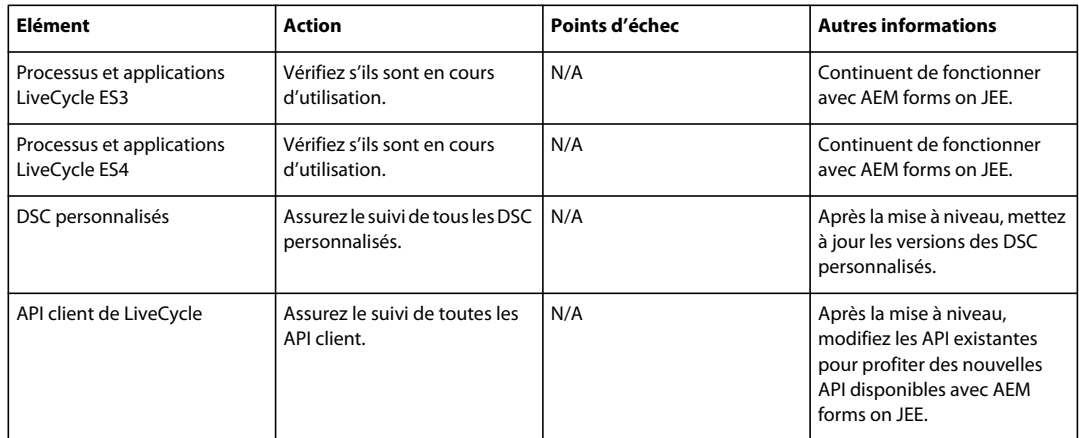

### **Application de correctifs aux composants d'AEM forms on JEE**

Deux scénarios possibles déterminent la façon dont les correctifs sont appliqués à un composant Document Services :

• **Application d'un correctif de nouvelle version à un DSC** : lorsqu'un DSC est déployé avec une nouvelle version, il coexiste avec l'ancienne version au lieu de la rectifier avec des paramètres de configuration supplémentaires. Ce comportement s'applique à tous les DSC LiveCycle et à tout DSC personnalisé que vous avez déployé.

Par exemple, si vous effectuez une mise à niveau depuis LiveCycle ES Update 1(8.2.1.x), SignatureService 1.0 et 1.1 existent avant la mise à niveau. Après la mise à niveau, les paramètres de configuration de SignatureService 1.1 sont copiés vers SignatureService 2.0. Les deux versions de SignatureService, 1.1 et 2.0, sont rendues disponibles.

• **Application d'un correctif de même version à un DSC** : lorsqu'un DSC est déployé avec la même version, il remplace l'ancien DSC mais conserve les paramètres de configuration.

Par exemple, si vous avez déjà déployé les versions 1.0, 1.1, 1.2 et que la version du correctif de DSC est 1.2, alors la version de DSC existante 1.2 est remplacée par le nouveau DSC de version 1.2. Toutefois, les paramètres de configuration de l'ancien DSC de version 1.2 sont conservés. Par ailleurs, actuellement, les configurations de point de fin/sécurité supposent des valeurs par défaut et aucune valeur existante n'est reportée.

## <span id="page-10-1"></span><span id="page-10-0"></span>**Analyses préalables à la mise à niveau**

Lors des analyses préalables à la mise à niveau, le personnel doit examiner l'environnement LiveCycle existant. En plus de fournir une évaluation de l'état de l'environnement, cet examen contribue à estimer l'effort nécessaire pour effectuer la mise à niveau.

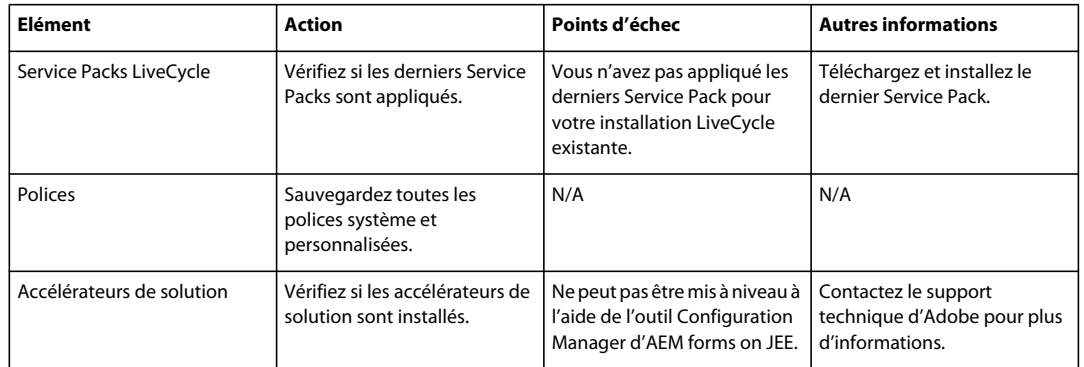

## **Analyse de l'installation LiveCycle existante**

## **Analyse de votre base de données, du répertoire GDS et du référentiel CRX**

La sauvegarde de la base de données est l'une des tâches les plus importantes à effectuer lors de la mise à niveau, afin d'éviter des pertes de données. Outre le stockage des données, la base de données contient également des références au contenu du Répertoire de stockage global de documents (GDS) et du répertoire racine de stockage de contenu. En outre, toutes les configurations apportées à votre système existant à l'aide de LiveCycle Administration Console sont également stockées dans la base de données. Par exemple, les configurations User Management telles que la configuration de serveur LDAP, les utilisateurs, les rôles, les droits ou les configurations de composants tels que les personnalisations de PDF Generator.

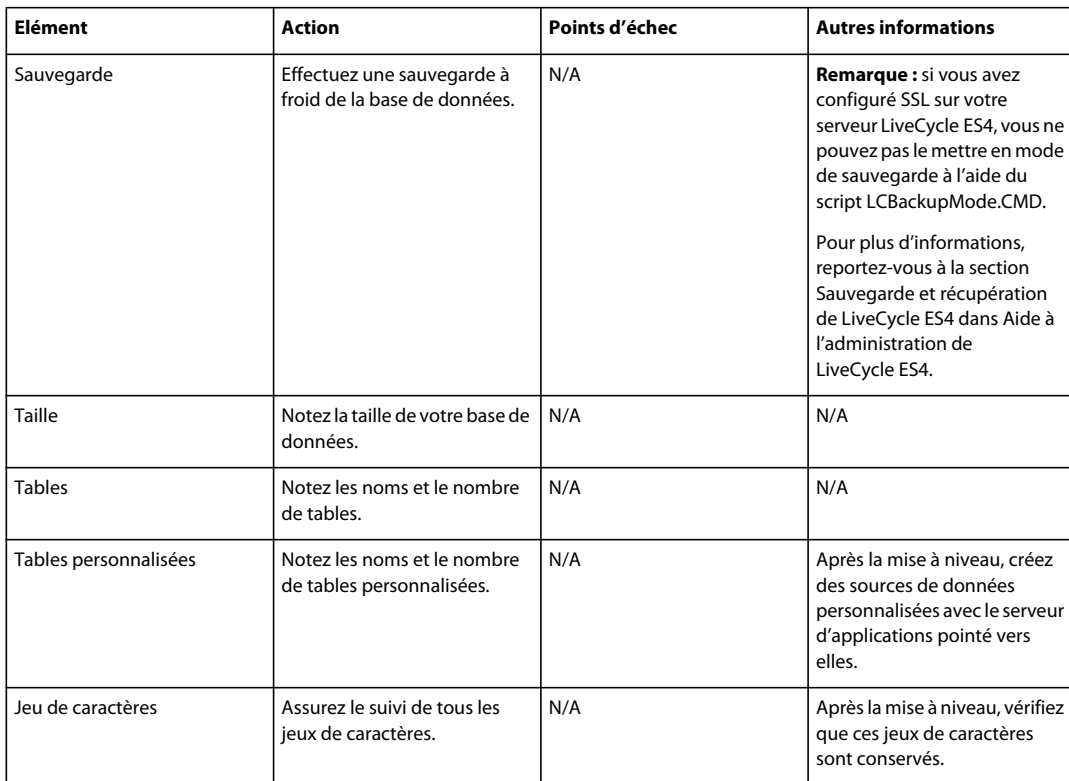

## **Base de données**

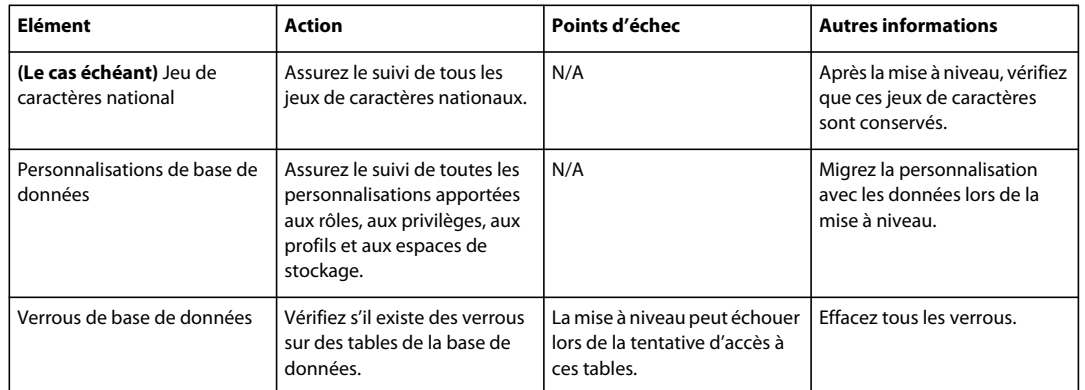

## **Répertoire de stockage global de documents (GDS)**

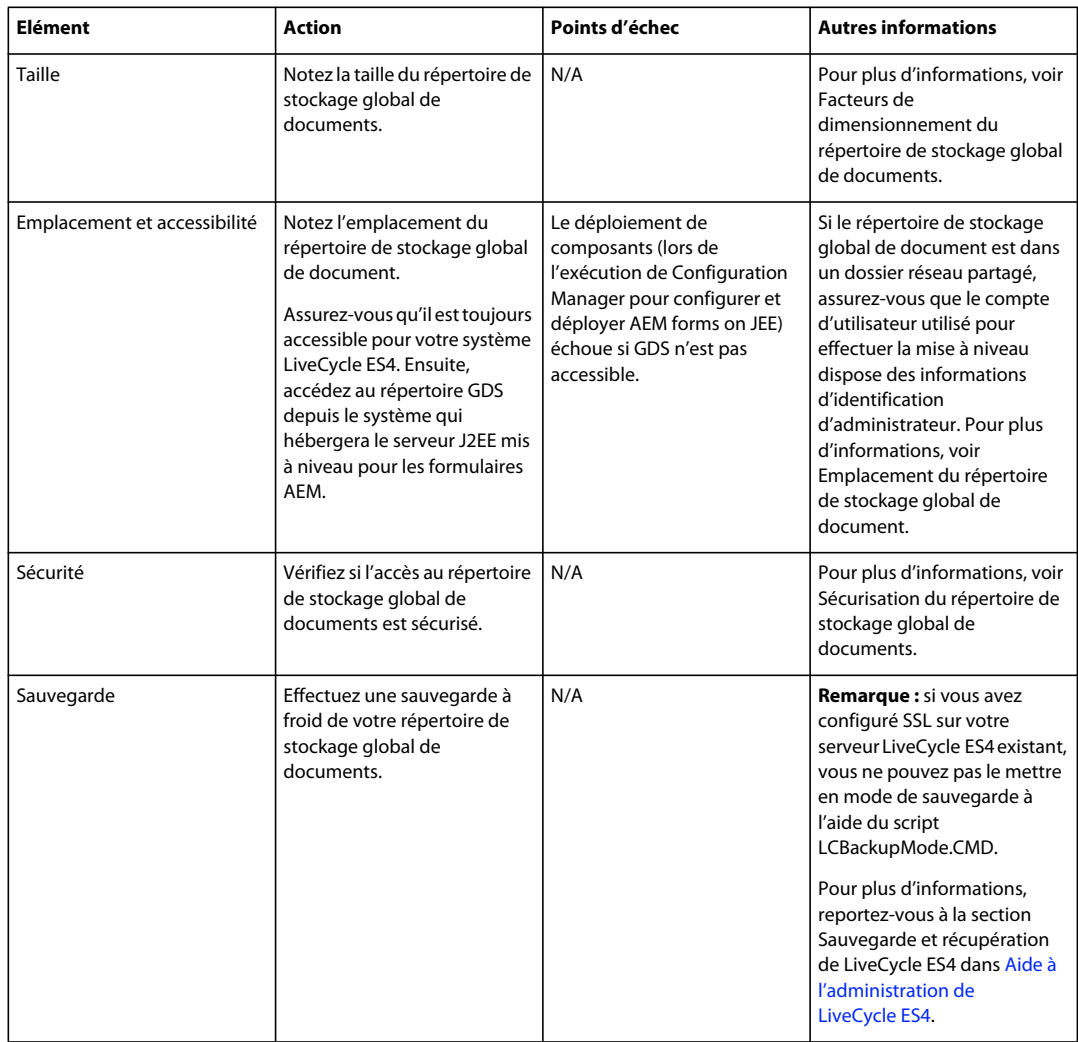

## **Référentiel CRX**

Effectuez les étapes 1-3 décrites dans [Mise à niveau statique](http://docs.adobe.com/docs/fr/aem/6-0/deploy/upgrade.html#In-Place%20Upgrade) avant de mettre à niveau votre référentiel CRX.

## **Vérification des composants**

## **Connecteurs ECM pour AEM forms on JEE**

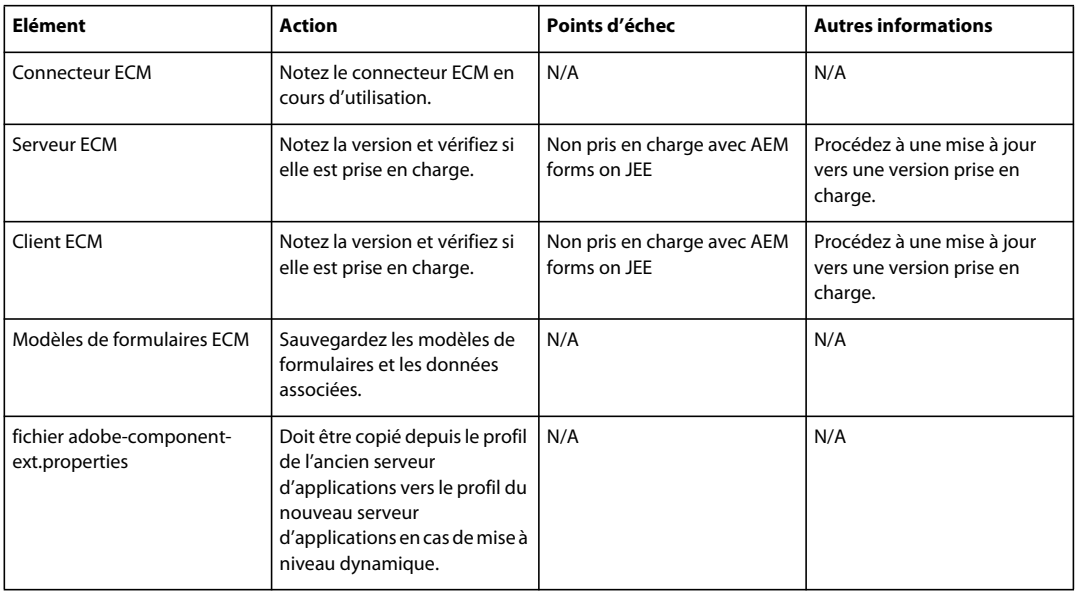

#### **Data Services**

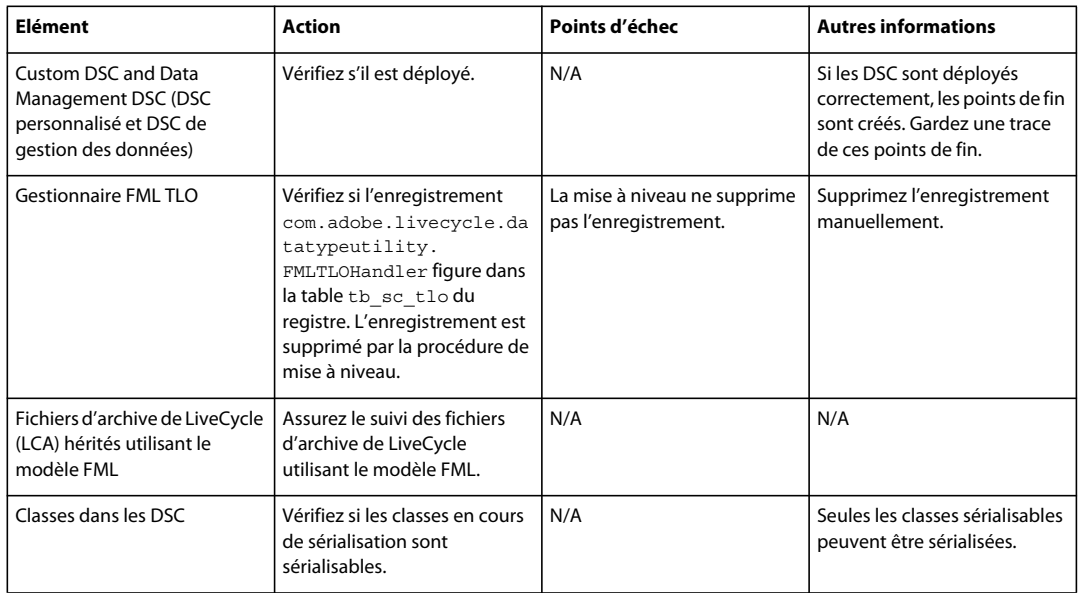

#### **Digital Signatures**

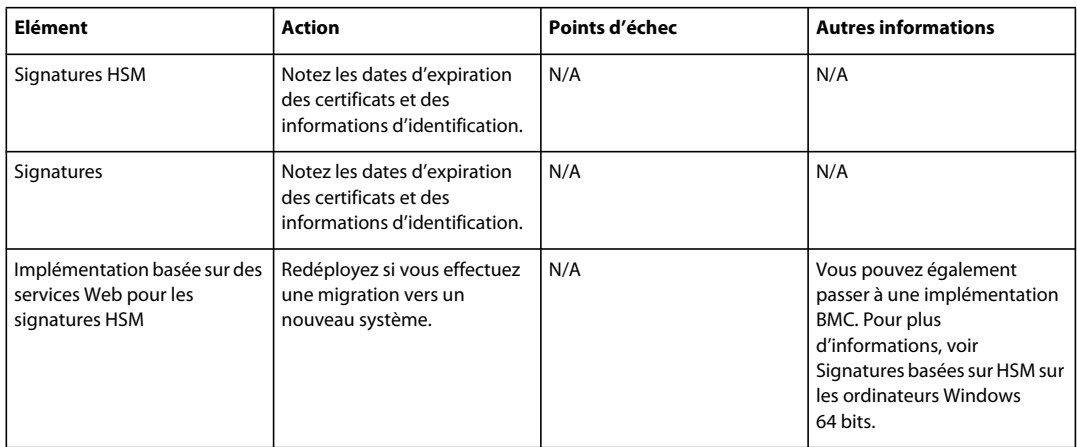

#### **Points de fin**

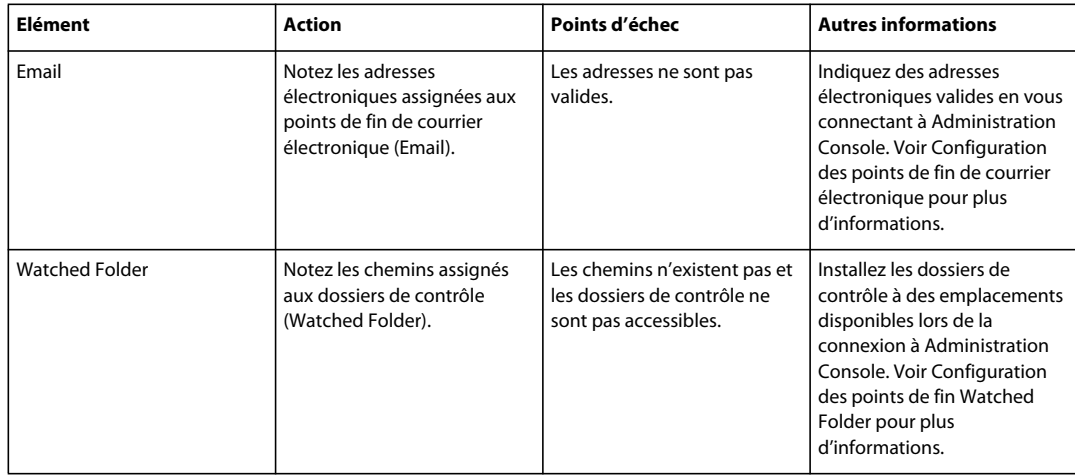

### **Forms**

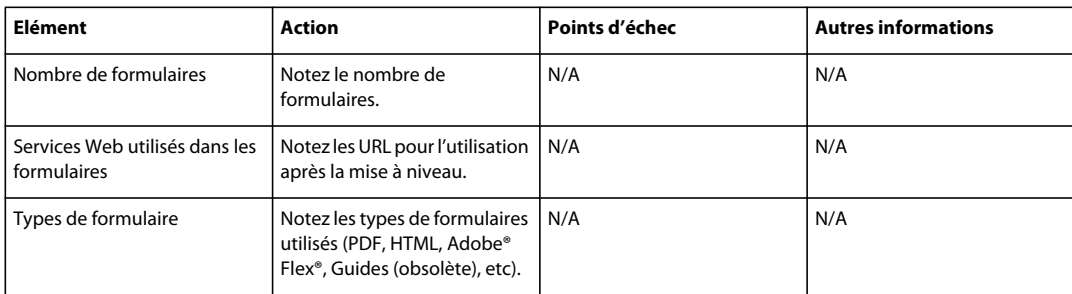

#### **Guides (obsolète)**

*Remarque : A compter du 10 mars 2012, la fonction Guides d'Adobe® LiveCycle® ES deviendra obsolète. La fonction Guides est disponible uniquement à des fins de mise à niveau et sera retirée du produit après les deux prochaines versions majeures.*

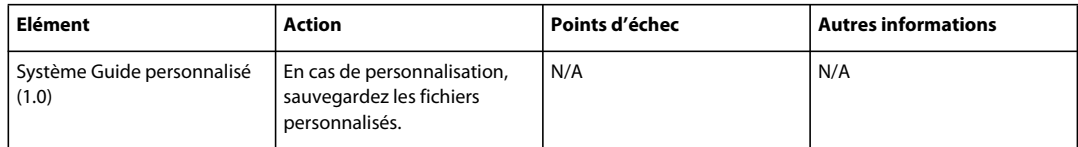

#### **Mobile**

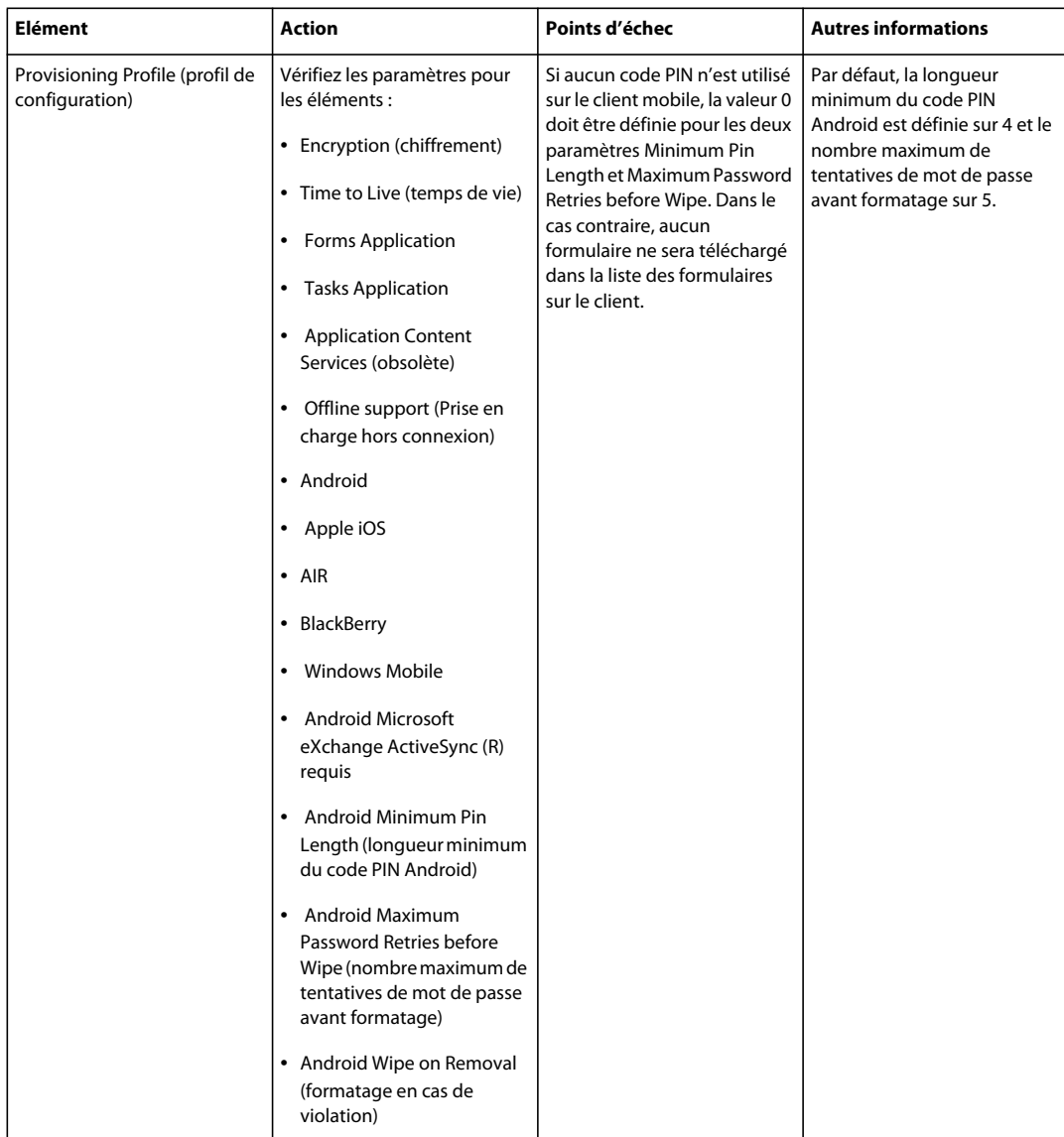

## **Output (Sortie)**

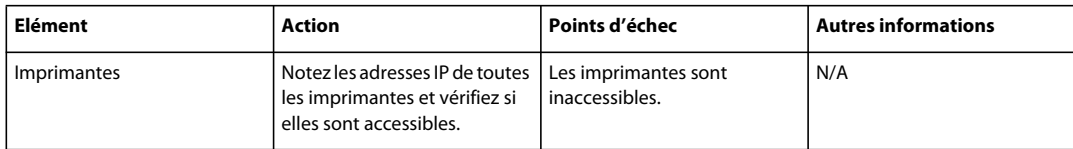

#### **PDF Generator**

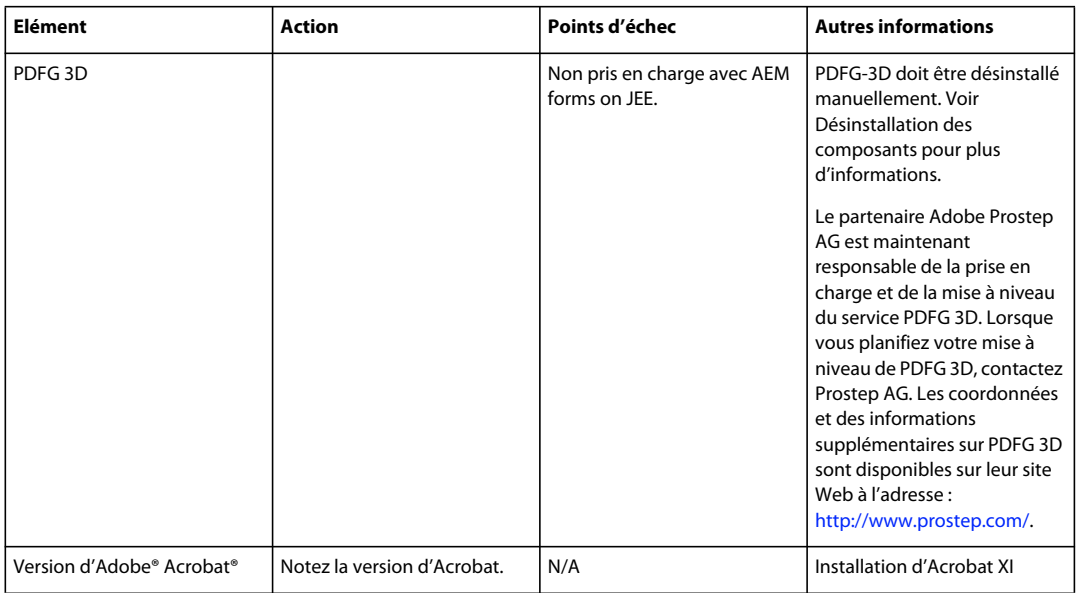

#### **Processus des formulaires**

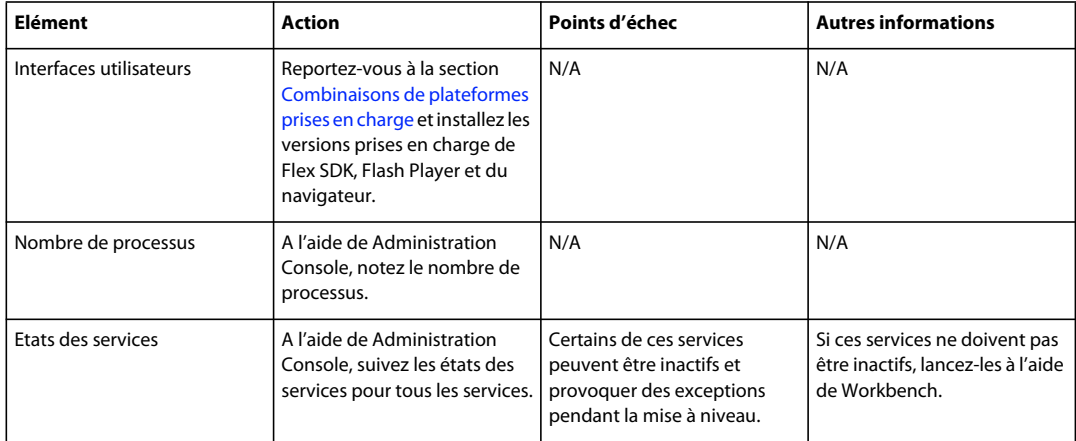

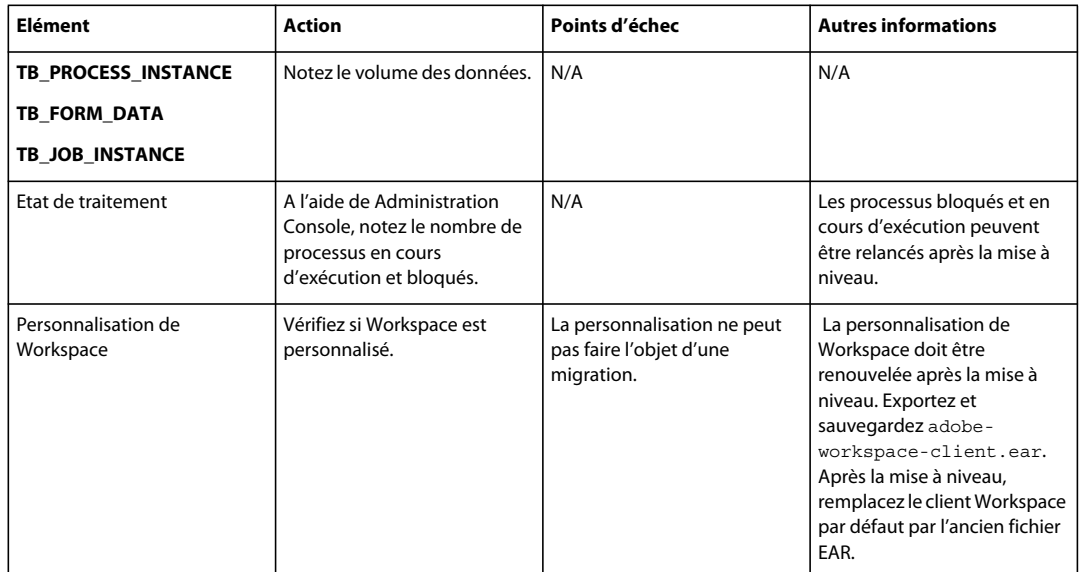

#### **Reader Extensions**

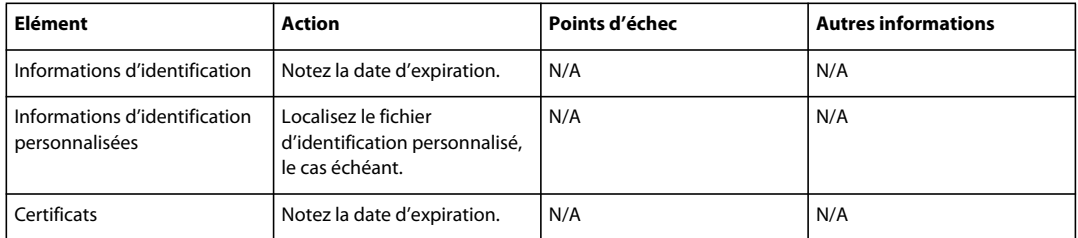

### **Module complémentaire Document Security pour les formulaires AEM**

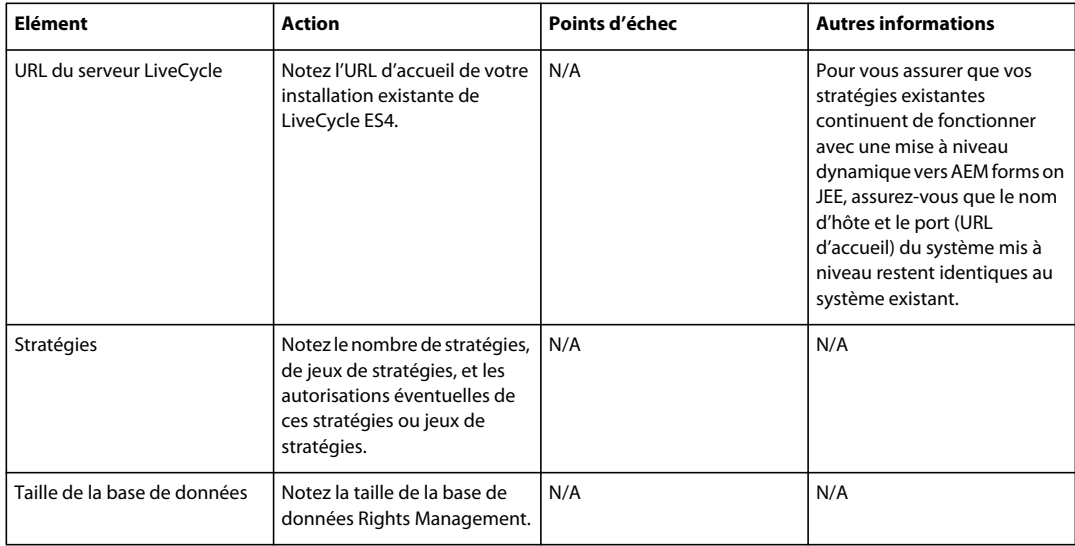

#### **User Management**

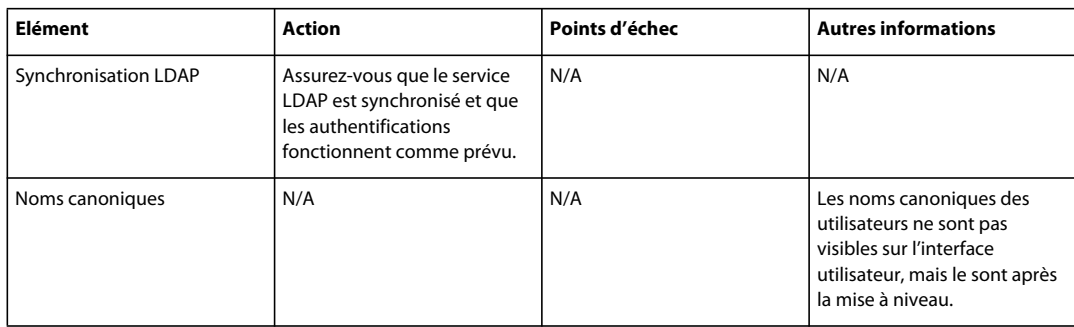

# <span id="page-18-2"></span><span id="page-18-0"></span>**Exécution de la mise à niveau**

Exécutez le projet de mise à niveau en préparant d'abord votre environnement (voir le guide [Préparation à la mise à](http://www.adobe.com/go/learn_aemforms_prepareupgrade_6_fr)  [niveau](http://www.adobe.com/go/learn_aemforms_prepareupgrade_6_fr)), puis en mettant à niveau votre installation existante de LiveCycle ES4 vers AEM forms on JEE (voir le guide [Mise à niveau vers AEM forms on JEE](http://www.adobe.com/go/learn_aemforms_upgrade_6_fr) pour votre serveur d'applications).

## <span id="page-18-3"></span><span id="page-18-1"></span>**Validation après la mise à niveau**

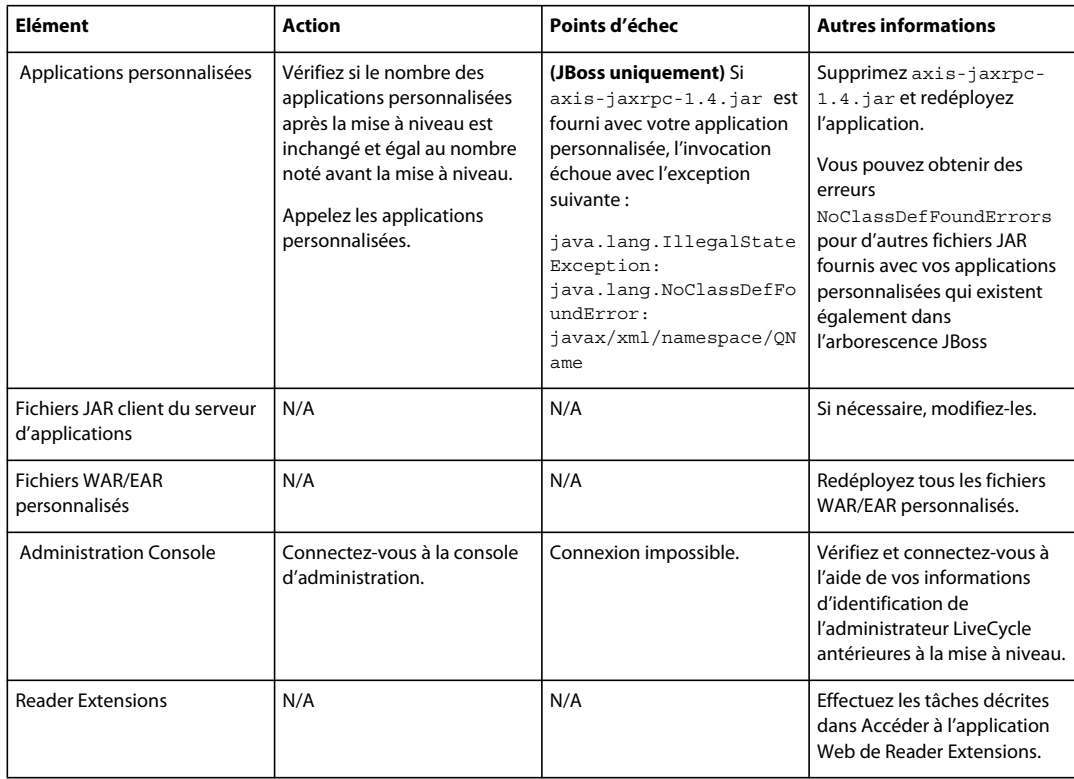

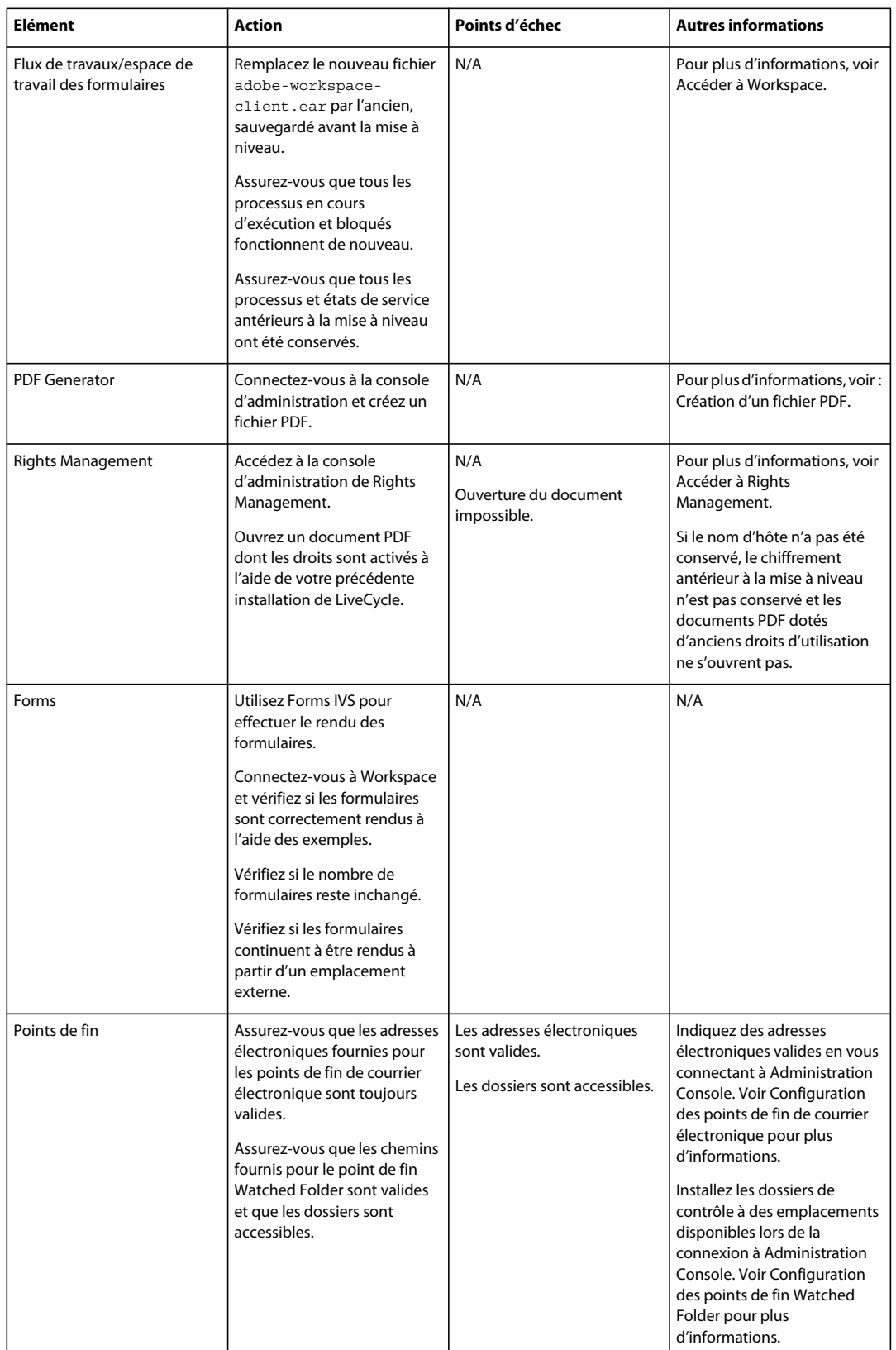

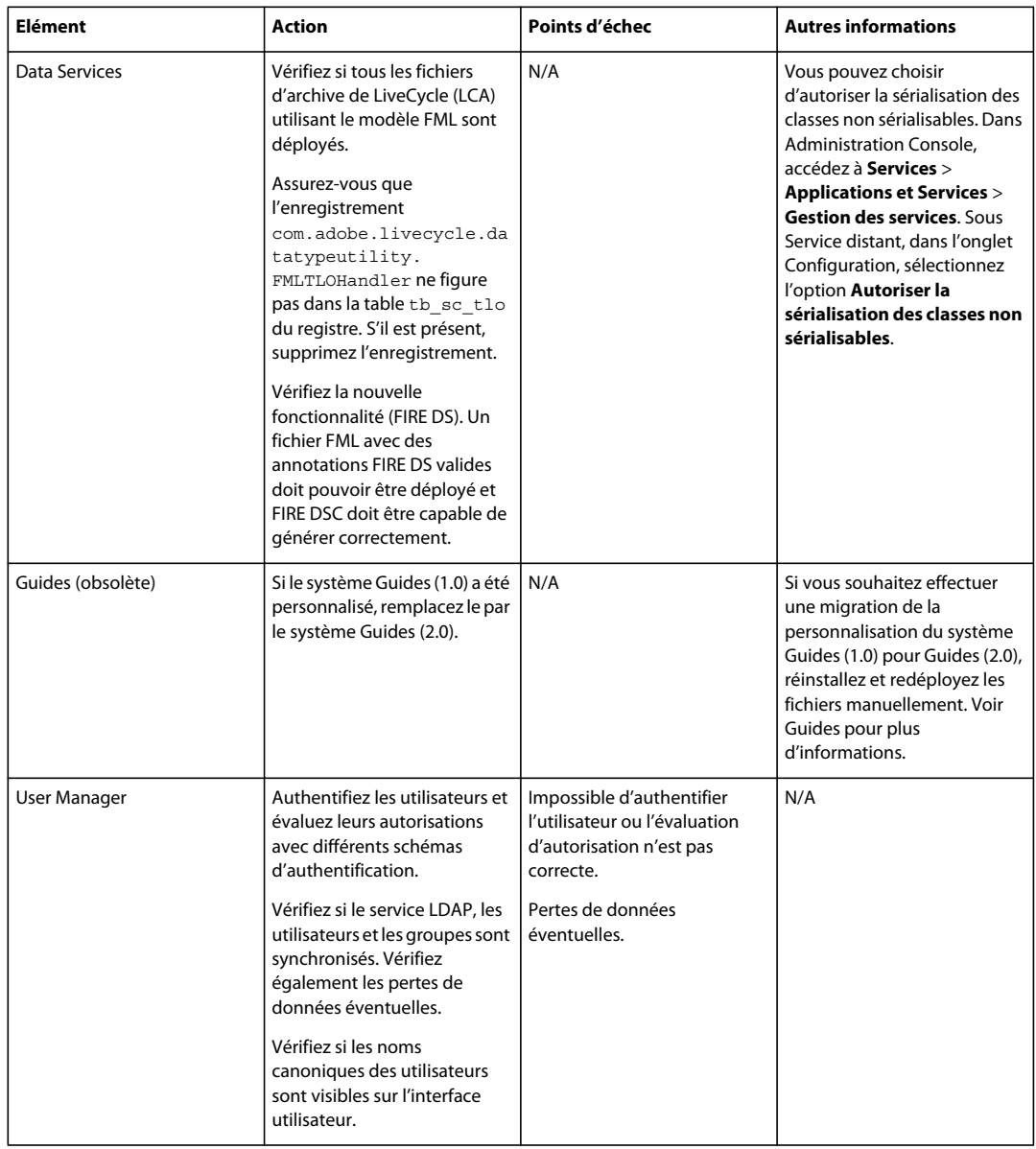

# <span id="page-21-0"></span>**Vérification et modification des flux de travaux**

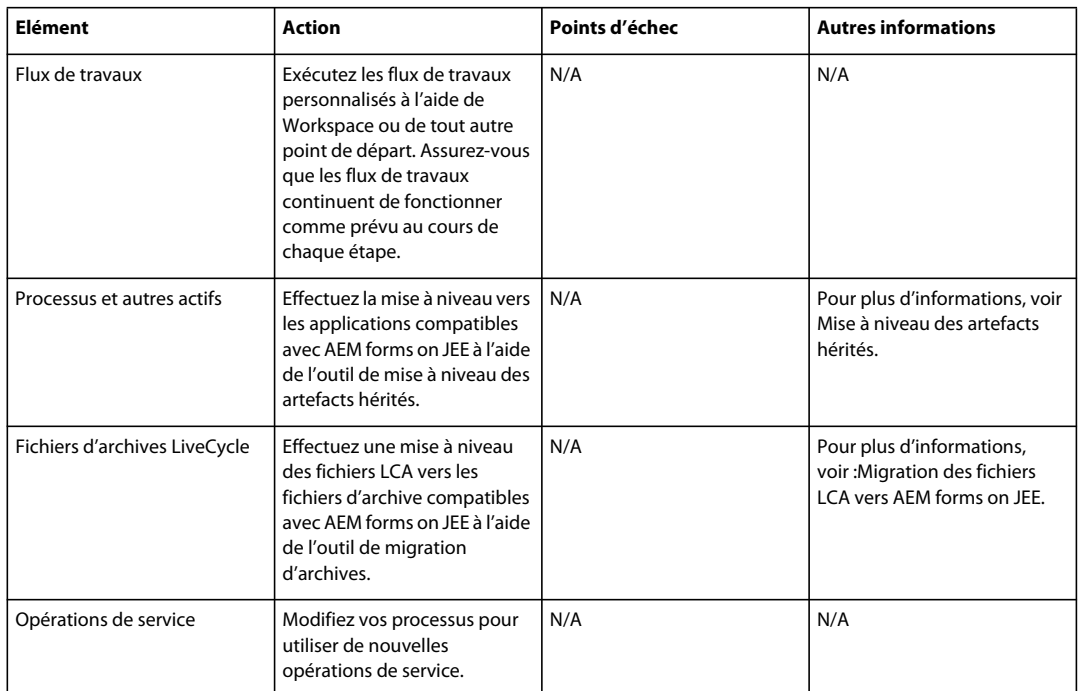